## **Strisce di dolcezza**

Se dobbiamo preparare delle decorazioni o delle cornici a tema gastronomico possiamo utilizzare **Inkscap e**. Iniziamo con **Crea rettangoli** e prepariamo un rettangolo lungo e stretto come sfondo.

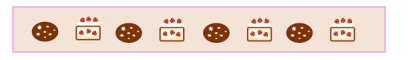

Per creare il biscotto usiamo **Crea ellissi** e riempiamo con un marrone scuro. Con il colore bianco e lo strumento **Crea stelle** disegniamo le stelline all'interno.

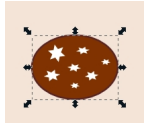

Per la fetta di torta usiamo invece impostando nella barra contestuale gli angoli arrotondati. Scegliamo nel pannello **Riempimento e contorni** un bordo scuro e l'interno color crema. Creiamo altri due rettangoli bianchi per la panna e infine con

## **Crea tracciati**

disegniamo la fragola.

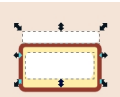

## O

## **Dolcetti decorativi con Inkscape**

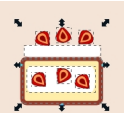

**Cile/Sallichiamo più volte biscotto e torta e completiamo la nostra barra decorata. Salviamo con** 

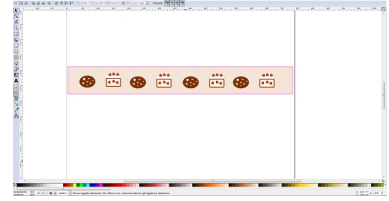